# HYPERLINKS AND LISTS

## **SKILLS**

- $\blacksquare$  Open Notepad<sup>++</sup>
- Enter the basic HTML5 tags that make up all web pages
- Find an appropriate image and insert image
- Create various lists (unordered, ordered, and/or definition list)
- Generate multiple hyperlinks to link internal and external pages and email addresses
- § Save and submit a web page in the correct format

## **Instructions**

- 1. Begin by opening Notepad++ and entering the required HTML5 elements (doctype, html, head, title, body). Always write the closing tag as soon as you write the opening tag so that you do not forget. The title of your website should be PRG 111: Assignment #2
- 2. Add an HTML comment immediately at the start of your web page that includes your name, today's date, and the name of your instructor. Comments are ignored by the browser and allow you to make notes for yourself or others in the code that will not be displayed, or to prevent code from being rendered by browser. Comments are a useful debugging aid. Save this page as **home.html**
- 3. Repeat Step #1 and #2 to create a second webpage. The title of this page should be PRG 111: Contact Me and save this page as **contact.html**

Remember to keep both of these html files in the same folder.

4. Construct your two webpages to match exactly how they appear in the images below. Additional instructions and helpful hints are provided on the next page.

#### Home Contact

#### Welcome to Week #2 of PRG 111

This week in the course, I studied how to create lists and hyperlinks within webpages

This is an example of an unordered list:

- baseball
- basketball
- football

This is an example of an ordered list:

- 1. Sunday
- 2. Monday
- 3. Tuesday
- 4. Wednesday
- 5. Thursday
- 6. Friday
- 7. Saturday

### Home.html page (your webpage should look exactly like this)

Home Contact

## Feel free to contact me anytime

My address is: 111 Main Street West Dale, UT 34321

My phone number is: 1-800-444-4444

My email address is: student@student.com

or click on the image below

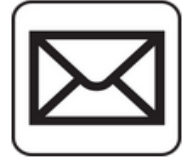

Contact.html page (your webpage should look exactly like this)

- 5. For the Home.html page:
	- a. Construct the navigation menu.
		- Enter the words Home and Contact
		- Between these two words insert a non-breaking space special character
		- Hyperlink Home to home.html and Contact to contact.html
		- Make sure both hyperlinks have the target new attribute applied
	- b. Insert the following text inside a heading 3 element "Welcome to Week #2 of PRG 111"
	- c. Below the heading 3 element insert a paragraph. Within the paragraph, have the following text appear "This week in the course, I studied how to create lists and hyperlinks within webpages."
	- d. Insert a second paragraph with the following text, "This is an example of an unordered list:"
	- e. Below the second paragraph, insert an unordered list with the following list items: baseball, basketball, and football.
	- f. After the closing unordered list tag, insert a third paragraph with the following text, "This is an example of an ordered list:"
	- g. Below the third paragraph, insert an ordered list with the following list items: Sunday, Monday, Tuesday, Wednesday, Thursday, Friday, Saturday
	- h. Test you code in Firefox or Internet Explorer as you work.
	- i. Save your file.
- 6. For the Contact.html page:
	- a. Construct the navigation menu.
		- Enter the words Home and Contact
		- Between these two words insert a non-breaking space special character
		- Hyperlink Home to home.html and Contact to contact.html
		- Make sure both hyperlinks have the target new attribute applied
	- b. Insert the following text inside a heading 2 element "Feel free to contact me anytime"
	- c. Below the heading 2 element insert a paragraph. Within the paragraph, have the following text appear "My address is 111 Main Street is: 111 Main Street West Dale, UT 34321." Notice in the screen shot (on the previous page) each line within this paragraph has a line break and certain parts of this paragraph need to be italics.
	- d. Insert a second paragraph. Within the paragraph, have the following text appear "My phone number is 1-800-444-4444." Notice in the screen shot (on the previous page) each line within this paragraph has a line break and certain parts of this paragraph need to be bold.
	- e. Insert a third paragraph. Within the paragraph, have the following text appear "My email address is student@student.com or click on the image below". Notice in the screen shot (on the previous page) each line within this paragraph has a line break. Also, the student@student.com block of text must hyperlink to the email address of student@student.com.
	- f. Using Creative Commons (http://search.creativecommons.org) search for an image related to email and save the image to your computer. Insert the image below the third paragraph and have the image hyperlink to student@student.com
- 7. Test you code in Firefox or Internet Explorer as you work.
- 8. Zip the two html files and image into one folder and submit the zip file to your instructor.